Инструкция по регистрации слушателей для прохождения обучения по санитарно-просветительским программам «Основы здорового питания»

Для прохождения обучения Вам необходимо перейти на сайт **ФБУН «Новосибирский НИИ гигиены»**: [http://www.niig.su](http://www.niig.su/)

На сайте перейдите во вкладку [Обучение по санитарно-просветительским](http://www.niig.su/component/banners/click/3)  [программам "Основы здорового питания"](http://www.niig.su/component/banners/click/3)

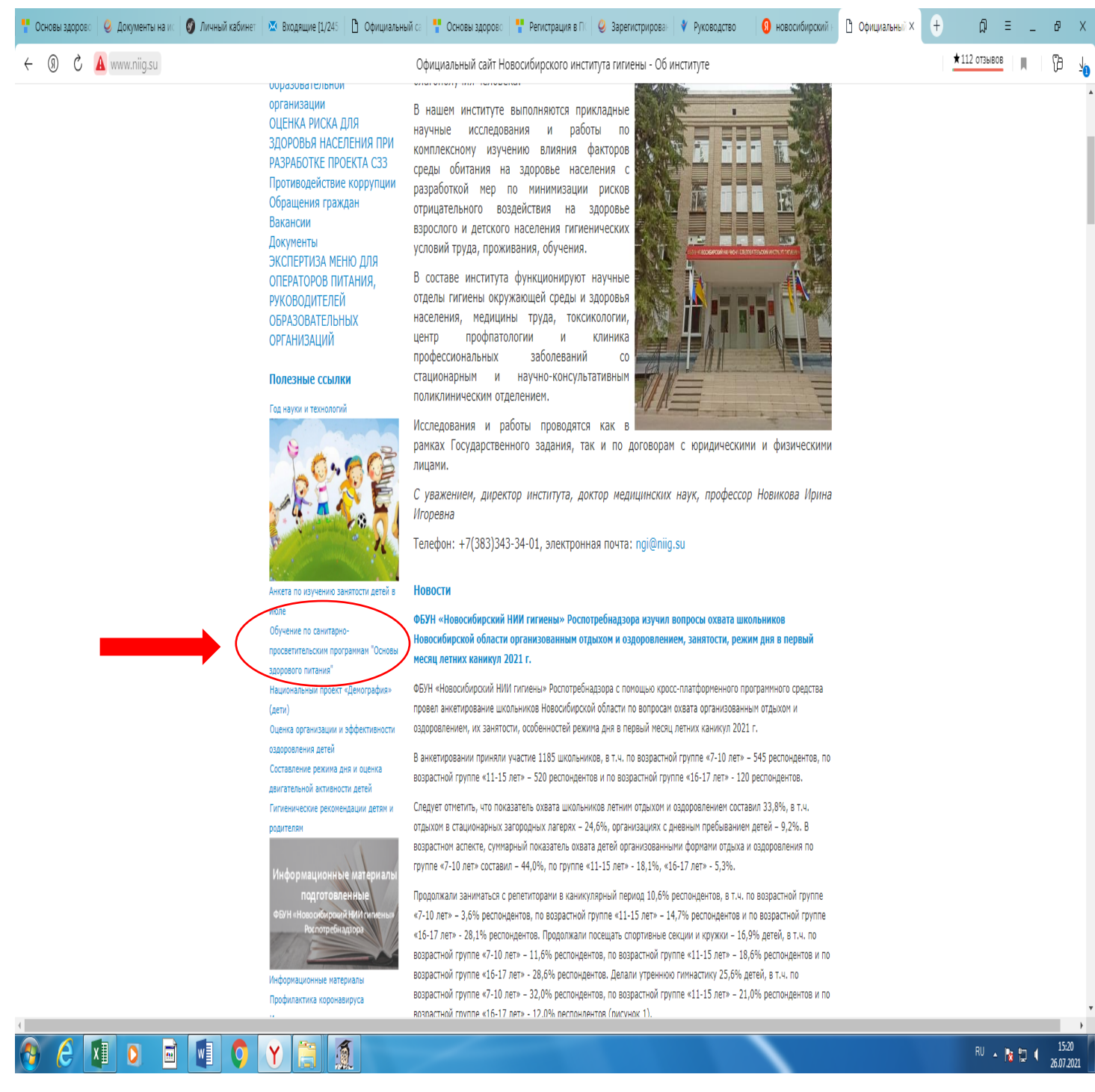

При переходе в указанный раздел возможно появление «черного экрана». В таком случае необходимо перейти в командную строку и после http добавить букву s

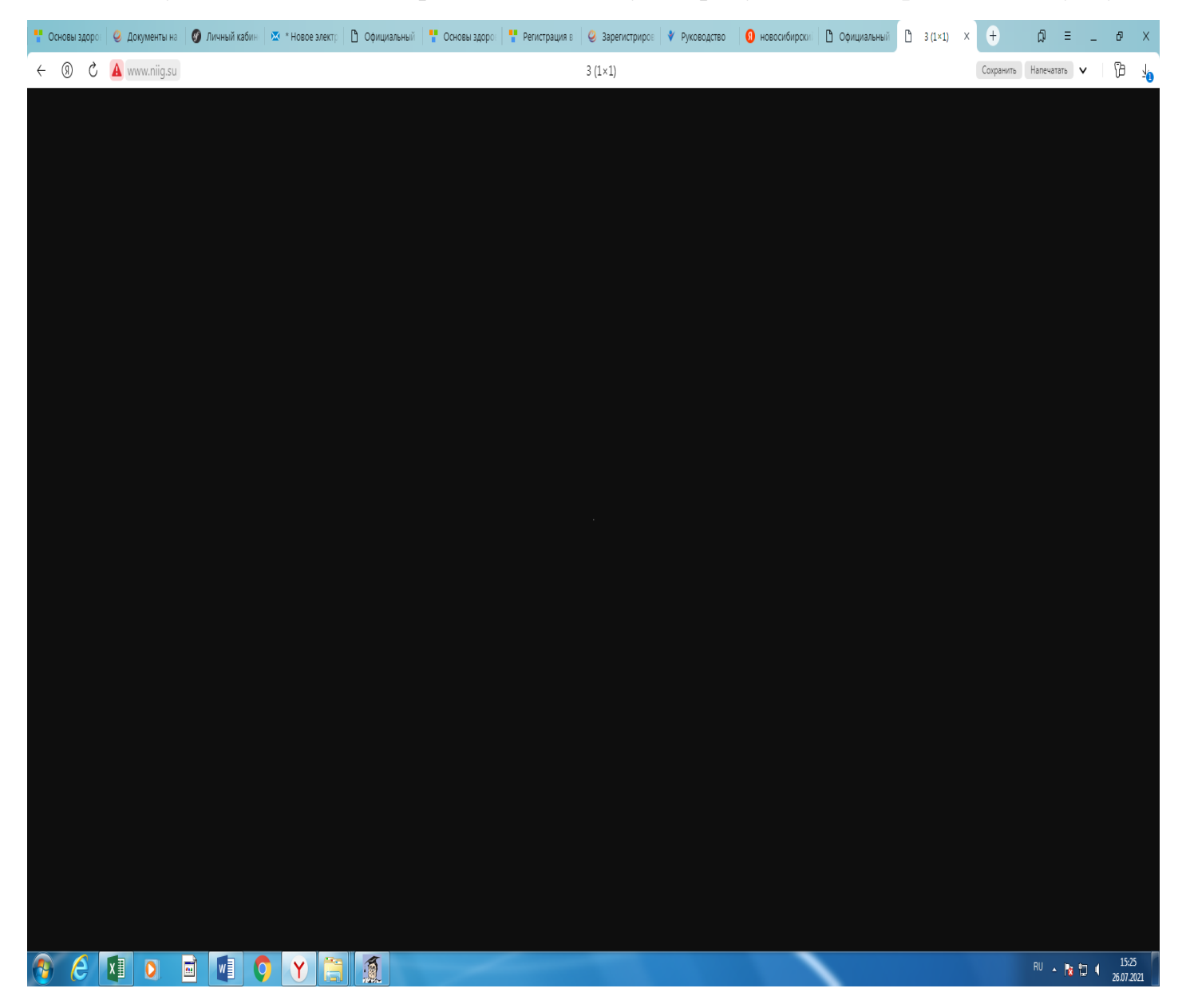

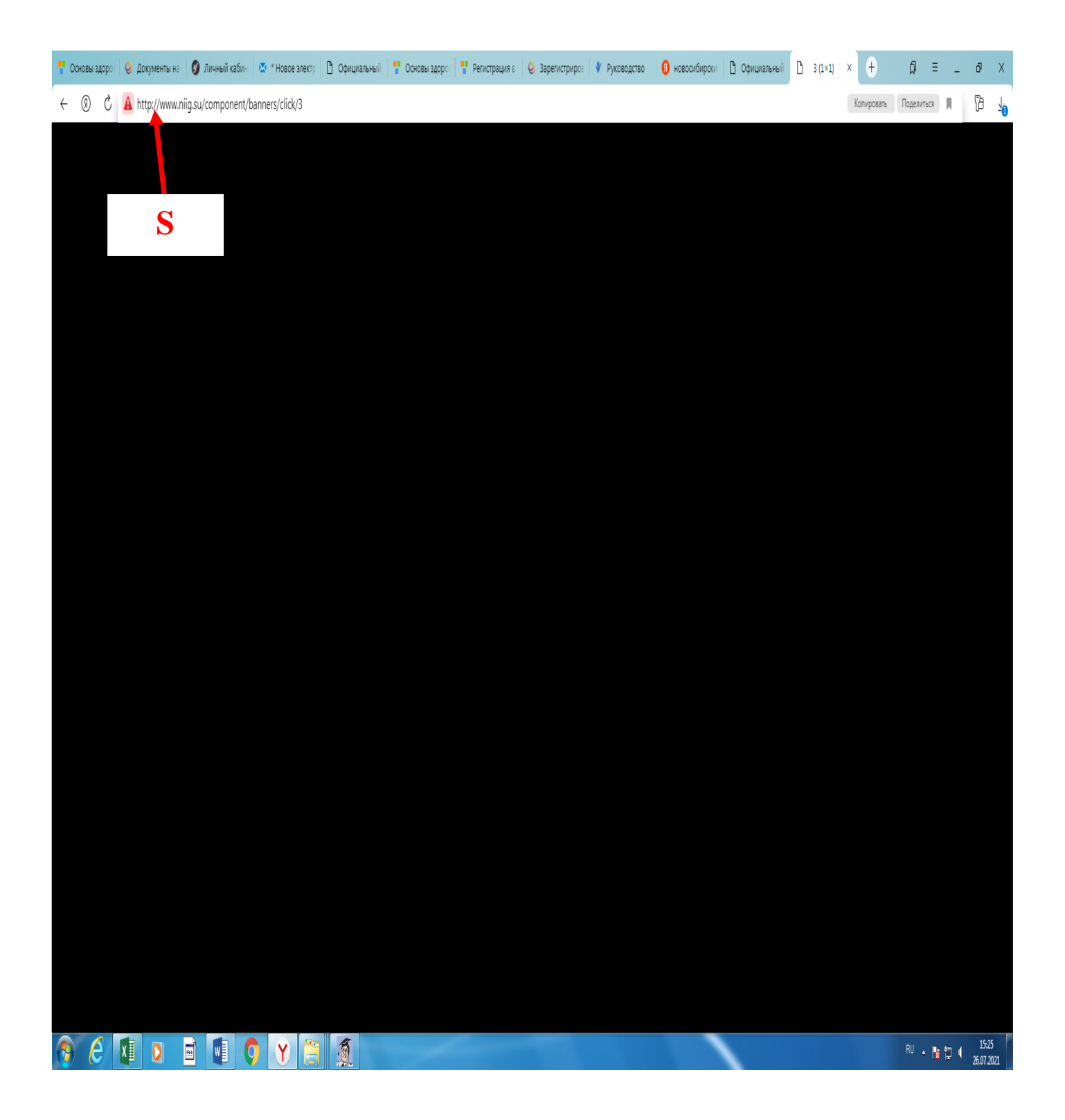

## Перед Вами появится окно со ссылкой для регистрации и входа

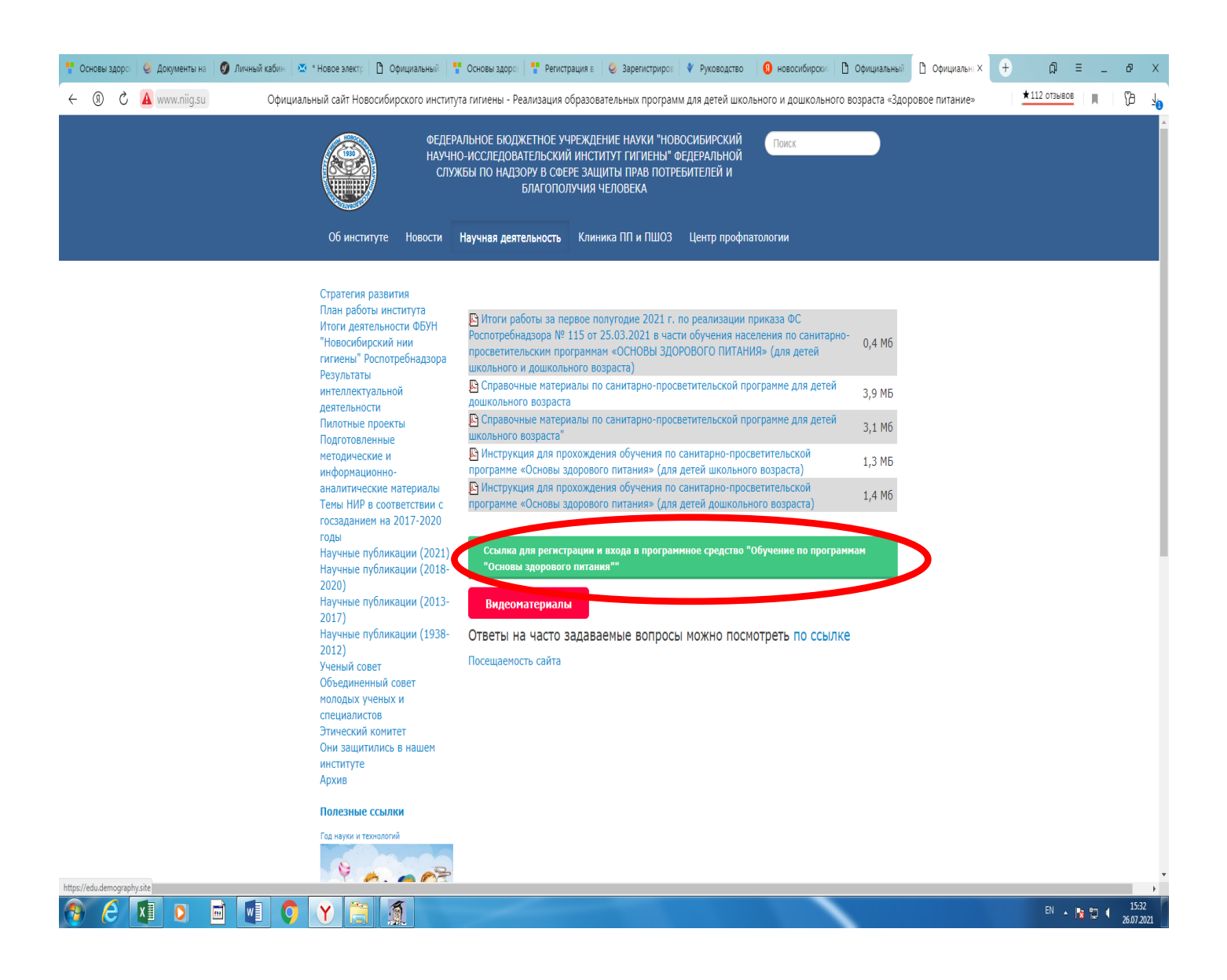

Начните регистрацию перейдя по ссылке, расположенной на бирюзовой вкладке («Регистрация в ПС «Обучение»)

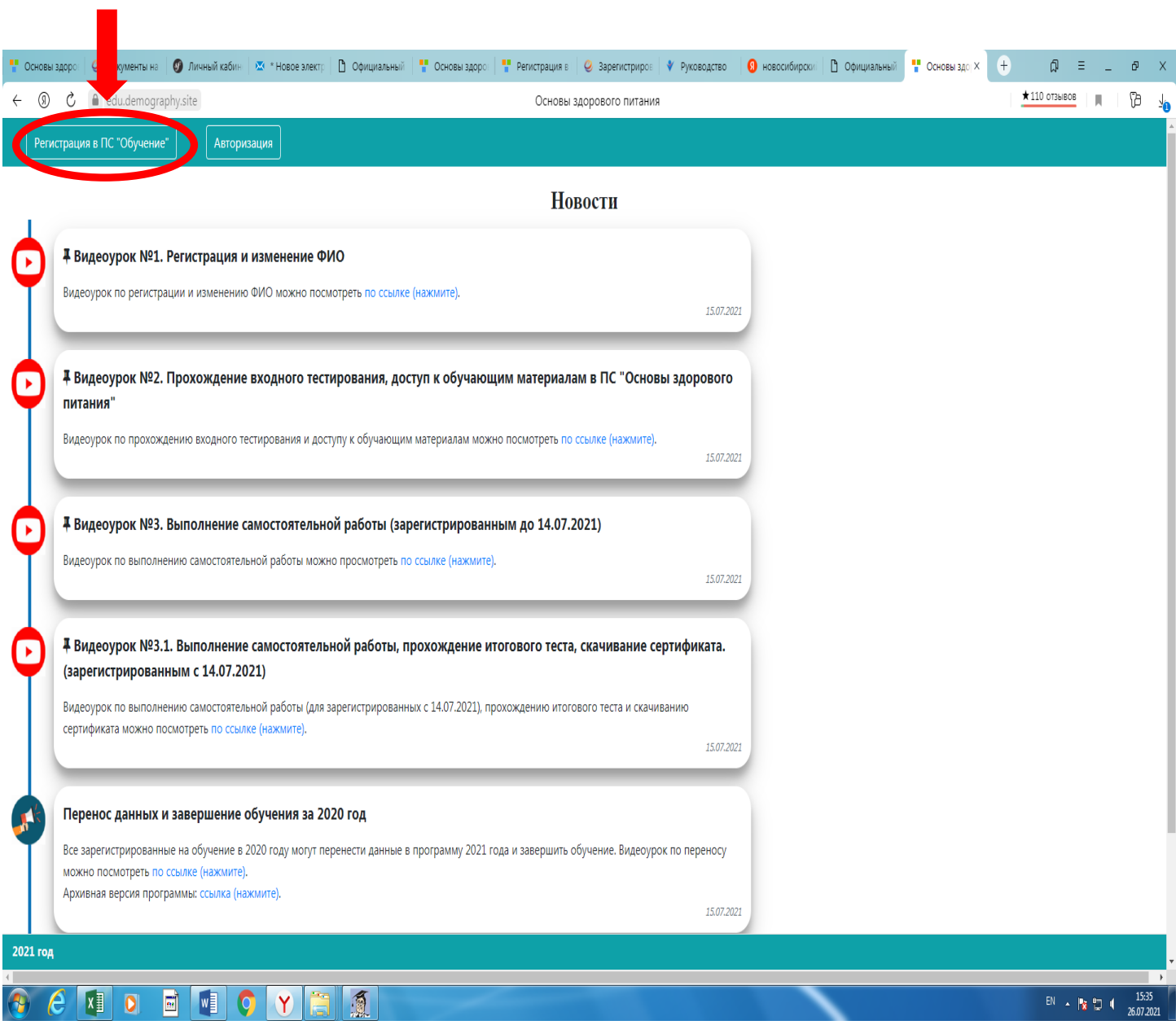

Зарегистрируйтесь в ПС «Основы здорового питания», для этого из выпадающего списка необходимо выбрать:

Федеральный округ: Северо-Западный федеральный округ;

Субъект Федерации: Архангельская область;

Муниципальное образование: выбрать город или район Архангельской области, в котором Вы проживаете (г. Архангельск, Северодвинск, Вельский район и т.д.);

Наименование организации: выбрать название школы или детского сада, которую/который посещает Ваш ребенок (для обучающихся и их родителей) или сотрудником который Вы являетесь (для сотрудников образовательных организаций). Для школ и детских садов, являющихся структурными подразделениями других образовательных организаций, в выпадающем списке необходимо указать название школы (детского сада)-юридического лица;

Тип слушателя: выбрать ту категорию слушателя, к которой Вы относитесь;

Обучающая программа: из двух предложенных необходимо выбрать программу, касающуюся детей дошкольного или школьного возраста.

ФИО: указывается ФИО слушателя программы;

Год рождения: указывается год рождения слушателя программы.

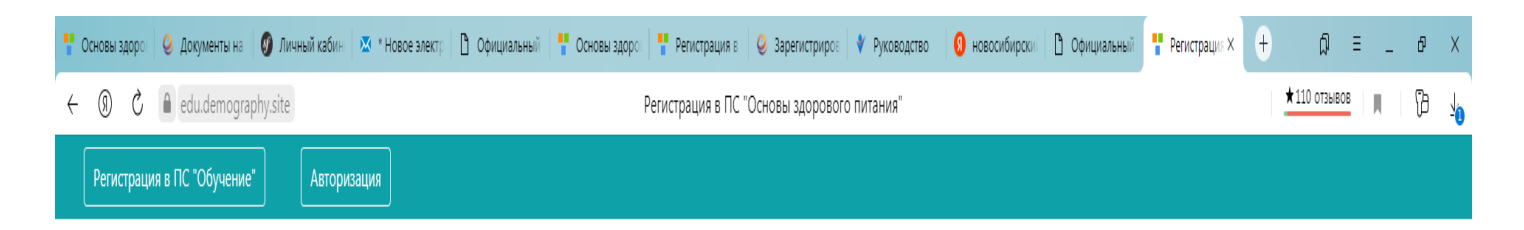

## Регистрация в ПС "Основы здорового питания"

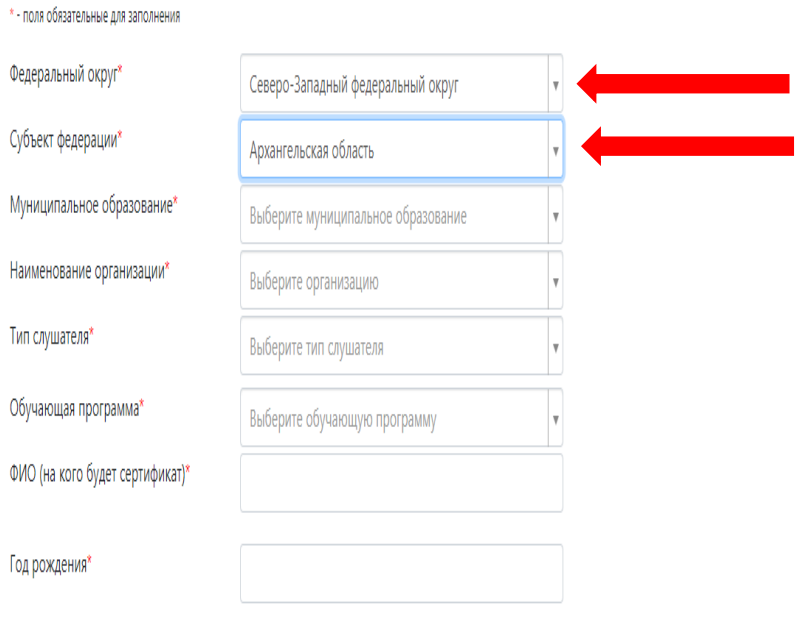

 $\Box$  Данные(организация, тип слушателя, обучающая программа, год рождения) введены корректно. Изменение этих данных в процессе обучения невозможно\*

 $\Box$  Согласие на обработку персональных данных\*

Зарегистрироваться

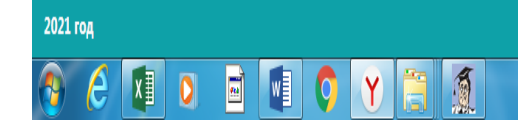

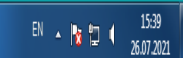